# Get to know CONTENT ACCESS LEVELS

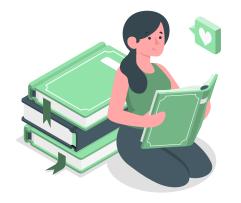

Content access levels let you control which **types of users** can view **certain titles** in your digital collection.

It's designed to let you manage access to titles based on each title's **age-appropriateness**.

# What happens to determine which books students see?

#### How do students see books in Sora?

Sora identifies students' grade and access levels via their **login**. **OverDrive** will set your **default** grade bands (you can choose up to 3).

| Our recommended alignment: |                   |
|----------------------------|-------------------|
| K-5                        | Juvenile users    |
| 6-8                        | Young Adult users |
| 9-12                       | Staff/Adult users |

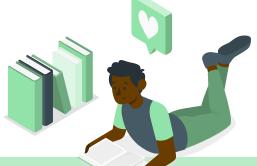

#### How are the access levels applied?

- 1. Set levels when you purchase. (Pro-tip: create carts by grade band!)
- 2. Use the pre-set publisher-defined audience levels.
- 3. Adjust levels a la carte (in search results or Admin > Content Access Levels).

## So, which students see which books?

Readers with Adult access see all books.

Content access levels restrict reading above levels, not below, so:

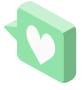

- Readers with Young Adult access see Young Adult and Juvenile books.
- Readers with Juvenile access will see Juvenile books only.

You can adjust individual content access levels after purchase!

## For more information, click to read our Marketplace Help article